*Université de Picardie Jules Verne Informatique – Master CCM INSSET – Saint-Quentin*

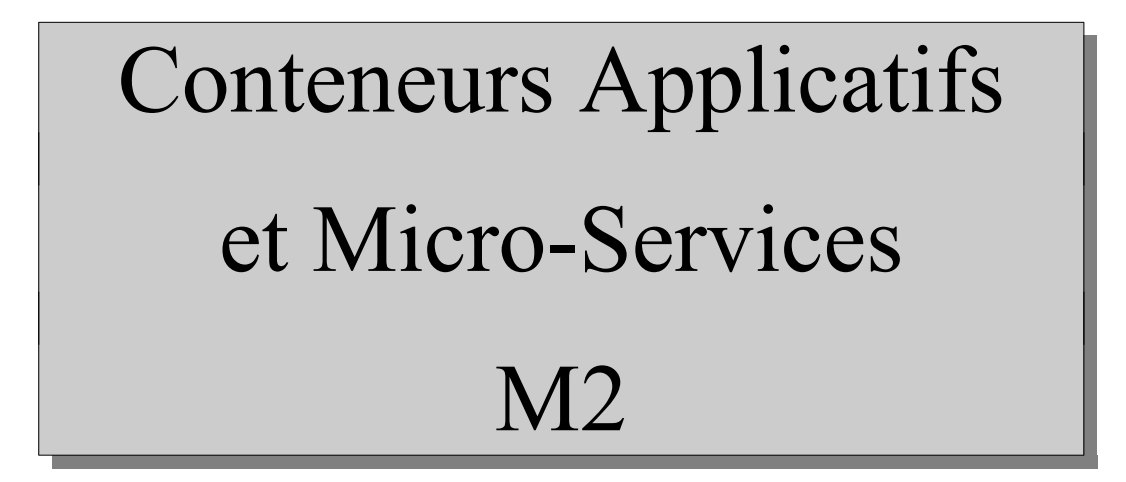

C. Drocourt

cyril.drocourt@u-picardie.fr

# <span id="page-1-0"></span>**Cours 3 : Docker Compose** V2023.1

## **Table des matières**

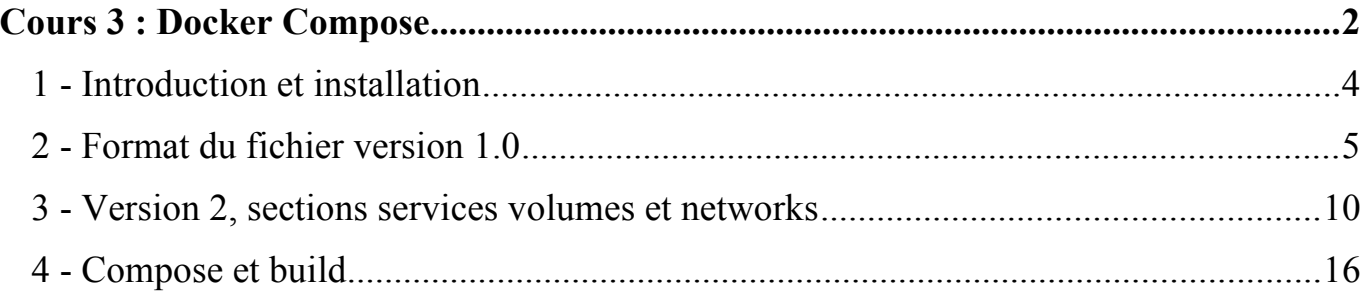

## **1 - Introduction et installation**

Si on désire exécuter plusieurs conteneurs pour un projet, qui vont donc avoir des liens entre eux, il est préférable d'utiliser un outil spécifique. Il en existe plusieurs mais celui officiel de Docker s'appelle « docker-compose ».

Sous Ubuntu il suffit d'utiliser la gestion standard des paquets :

*[root@ubuntu22 ~]#* **apt install docker-compose**

## **2 - Format du fichier version 1.0**

Il est d'abord nécessaire de créer un répertoire de travail pour ce projet, dans notre exemple nous allons instancier deux conteneurs :

*[root@drocourt ~]#* **mkdir my\_project** *[root@drocourt ~]#* **cd my\_project**

Il est ensuite nécessaire de créer un fichier de configuration qui sera nommé « docker-compose.yml » dans le répertoire du projet :

*[root@drocourt ~/my\_project]#* **vi docker-compose.yml**

Il va être nécessaire dans ce fichier de décrire les deux environnements, liens qui les unissent, les ports, l'initialisation des variables, …

```
 cont1:
      image: machin:latest
      volumes:
        - vol1:/var/lib/clopi
      restart: always
      environment:
        MYVAR1: valeur1
        MYVAR2: valeur2
 cont2
:
      links:
        - cont1
      image: truc:latest
      ports:
 - "8034
:92
"
      restart: always
      environment:
        MYVARX: toto
        MYVARY: patrick
```
Puis on exécute l'environnement :

```
[root@drocourt ~/my_project]# docker-compose up -d
Pulling cont1 (machin: 3.4)...
3.4: Pulling from machin
Creating myproketct_cont1_1...
Pulling cont2 (truc:latest)…
```
On vérifie :

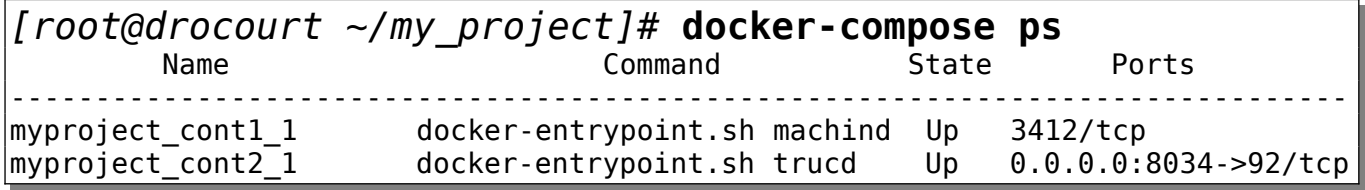

Pour stopper :

#### *[root@drocourt ~/my\_project]#* **docker-compose stop**

Pour supprimer les containers ainsi que les réseaux associés (l'option -v permet de demander également la suppression des volumes) :

*[root@drocourt ~/my\_project]#* **docker-compose down -v**

Dans le fichier, il est possible également d'utiliser les options suivantes :

• Pour exposer un port :

# expose:

- "3812"
- Pour un volume d'un autre conteneur :

volumes\_from: - <machine>

De plus, la commande « docker-compose » possède les commandes suivantes :

- rm : pour supprimer tous les conteneurs,
- scale  $\leq$  nom  $\geq$   $X$  : Pour lancer X instances du conteneur  $\leq$  nom  $\geq$ .
- logs : pour afficher tous les logs de l'ensemble,
- restart : pour redémarrer l'ensemble des conteneurs,

# **3 - Version 2, sections services volumes et networks**

La version 2 du fichier de l'outil « docker-compose » est utilisable à partir de la version 1.10 de Docker, et introduit les éléments suivants :

- Le ficher doit débuter avec la ligne « version: '2' »
- Les container sont regroupés dans une section « services »
- Les partages sont regroupés dans une section « volumes »
- Les directives réseaux sont regroupés dans une section « networks »

Un fichier possède donc la structure suivante :

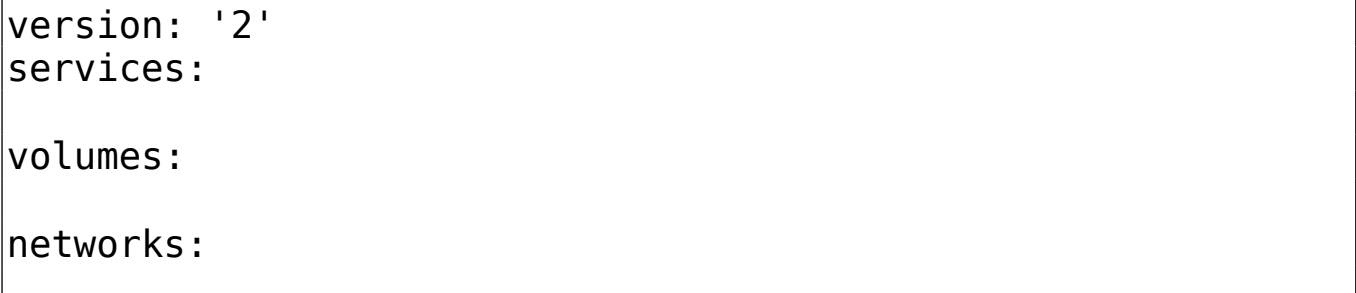

#### **3.1 - Les services**

La section service contient la définition des containers comme dans la version 1 de « docker-compose » avec quelques différences :

• Ajout d'une directive « depends on » pour indiquer des dépendances à d'autres containers et ainsi les démarrer avant :

 depends\_on: dbpostgres

• Ajout d'une directive « networks » dans laquelle on peut définir les réseaux auxquels le container appartient, à condition de les avoir déclarer dans la section « networks » :

networks:

- frontend
- backend
- Suppression possible des directives « link » car docker-compose va créer automatiquement un réseau par défaut dans lequel il place les containers.

#### **3.2 - Les volumes**

La section volume est censée contenir la définition des volumes utilisés par l'ensemble des containers de la section service, par exemple pour déclarer un volume nommé partage :

 <nom\_partage>: driver: local

ou simplement :

 $\leq$  nom partage>: {}

On peut également indiquer que le volume existe déjà par la directive « external: true » et même indiquer un nom alternatif si besoin :

<nom\_partage>: external: true name: <autre\_nom> Dans la section service, il s'utilise simplement :

```
 service :
 ... 
     volumes:
        - <nom_partage>:/mnt/appl
```
#### **3.3 - Les réseaux**

En général, la section indique simplement le réseau par défaut :

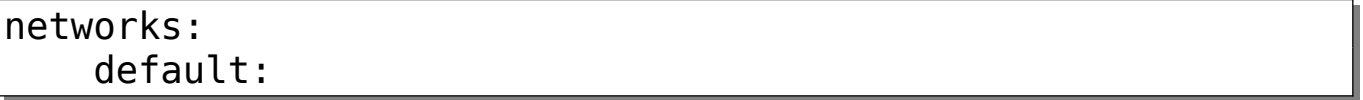

Il est cependant possible de préciser la création d'autres réseaux en indiquant simplement leurs noms, qui seront ensuite utilisables dans la section « networks » des services :

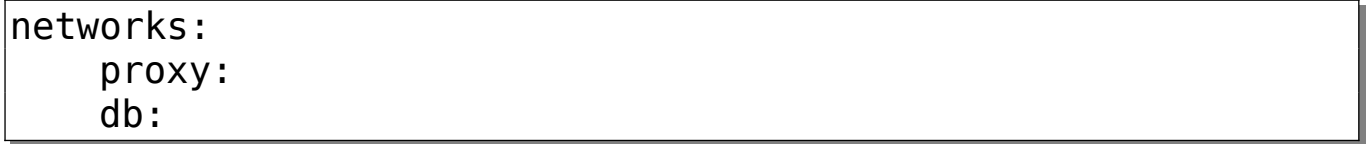

Dans la section service, il s'utilise simplement :

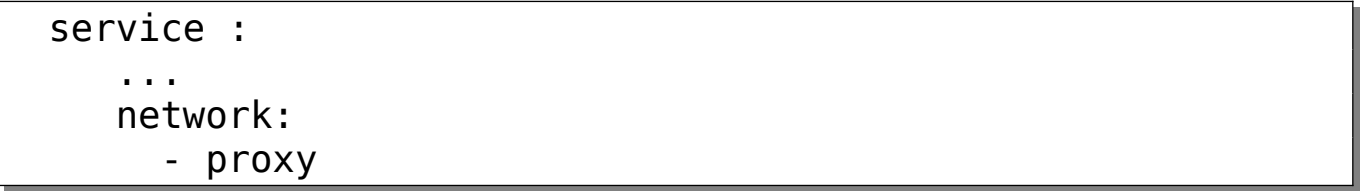

## **4 - Compose et build**

Dans le fichier « docker-compose.yml », il est également possible de construire les conteneurs, en supprimant la directive « image : XXX », et en plaçant la directive :

build: ./directory

Le répertoire « directory » va contenir l'ensemble des fichiers nécessaires à la création du conteneur, dont le fichier « Dockerfile ».

Il est possible d'indiquer un autre nom pour le fichier « dockerfile » par la directive :

dockerfile : df-myname

Il est néanmoins possible d'utiliser la directive « image : xx:tag », qui sera alors le nom utilisé pour la construction.